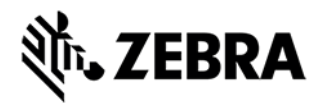

# **TC55 RESET PACKAGE FOR GSM NON-GMS DEVICES BSP 02.52.02 RELEASE NOTES**

TC55 Reset Package For GSM [Non-GMS](https://www.zebra.com/us/en/support-downloads/software/utilities/tc55-reset-package-for-gsm-non-gms-devices.html) Devices

### INTRODUCTION

These packages will put the terminal into default factory settings.

## DESCRIPTION

1. The T55N0KXXVRFEN25202.zip- contains Recovery package to perform factory reset on the terminal.

2. The T55N0KXXVREEN25202.zip- contains Recovery package to perform factory reset on the terminal and it will not erase the Enterprise folder.

# **CONTENTS**

1. T55N0KXXVREEN25202zip– A Enterprise Reset update package

2. T55N0KXXVRFEN25202.zip– A Factory Reset update package

## DEVICE COMPATIBILITY

This software release has been approved for use with the following devices.

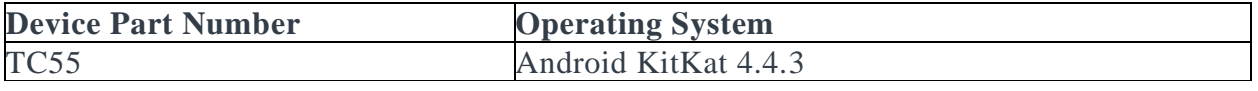

#### INSTALLATION REQUIREMENTS

TC55 device must be running with Android KitKat operating system

# INSTALLATION INSTRUCTIONS

1. Reset Package Update

a. Connect the USB cable from your PC to the device and enable USB mass storage mode on the device.

b. On your PC you should see an external USB mass storage drive appears in the File Explore and copy the reset package zip file to the root folder on the external USB mass storage.

c. Press and hold on the device the Power button, Scan/Action button and Vol+ until the screen is turned OFF

d. Release the Power and Scan/Action buttons and continue to hold Vol+ button e. The device should enter to Recovery update mode

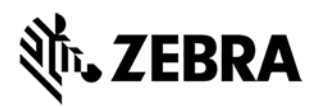

f. Release Vol+.

g. Click on Vol+ or Vol- to navigate to the "apply the update from /sdcard" option

h. Click on on Scan/Action button to select the option

i. Click on Vol+ or Vol- to navigate to the reset zip file

j. Click on on Scan/Action button to select the option

k. Click on Vol+ or Vol- to navigate reboot system now and Click on Scan/Action button to reboot the device.

### PART NUMBER AND RELEASE DATE

T55N0KXXVRFEN25202

T55N0KXXVREEN25202 April 30, 2015